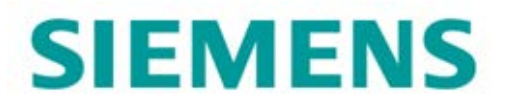

# FEMAP Upgrade Instructions 02-024838-20191

Dear FEMAP User:

Thank you for choosing FEMAP for your FEA pre- and post-processing needs. Enclosed you will find your maintenance copy of FEMAP version 2019.1. FEMAP 2019.1 is the latest user-focused release of FEMAP containing many features and enhancements requested by our users worldwide. FEMAP v2019.1 includes new and expanded functionality for Meshing, Pre-Processing, and FEA solver support. The FEMAP v2019.1 upgrade is available via download from:

#### <https://download.industrysoftware.automation.siemens.com/>

Navigate to FEMAP, then the "Full Products" section and download the FEMAP v2019.1 Installation .zip file. Download the file, and unzip to a temporary location.

For a detailed description of all the new features found in this release, please refer to the "New Features.pdf" file located in temporary directory where the unzipped setup image of FEMAP v2019.1 resides. In addition, please visit the FEMAP Forum in the Simcenter section of the Siemens PLM Community on the internet:

[https://community.plm.automation.siemens.com/t5/CAE-Simulation-Femap-Forum/bd-p/Simcenter\\_3DFemap\\_forum](https://community.plm.automation.siemens.com/t5/CAE-Simulation-Femap-Forum/bd-p/Simcenter_3DFemap_forum)

…where you will find detailed information on FEMAP v2019.1, including videos demonstrating new functionality.

Numerous customers have asked us about being notified of FEMAP and Simcenter Nastran (formally NX Nastran) maintenance releases, upgrades and patches. If you would like to join the Siemens PLM mailing list and be notified automatically when these items become available, please go to:

[https://www.plm.automation.siemens.com/en\\_us/support/gtac/email-subscription.shtml](https://www.plm.automation.siemens.com/en_us/support/gtac/email-subscription.shtml)

…and sign up for Software Field Bulletin (SFB) e-mails. Once signed up, you have the option to choose to receive messages about specific SPLM products. This is the best way to be notified of updates or critical news about FEMAP and Simcenter Nastran (formally NX Nastran).

#### **Installation Instructions**

In order to install FEMAP properly, Administrator Privileges are required. If you do not possess appropriate privileges, you must find someone with Full Administrator Privileges to install FEMAP on your machine. Administrator Privileges are required so that several operational requirements for FEMAP can be met:

- FEMAP's Object Model needs to be registered so that the integrated BASIC Programming environment can function and so API's shipped with FEMAP, accessed via the Custom Tools Toolbar, can function.
- FEMAP's Object Model needs to be registered in order for FEMAP to act as an OLE/COM Server.
- FEMAP needs to be configured such that users have read/write/execute rights to the FEMAP directory and its subdirectories.

Right-click the setup.exe in the temporary location you created and choose the Run As Administrator option. You may be required to authorize execution of the setup program, this behavior should be expected. FEMAP 2019.1 can be installed separately, and co-exist with previous versions of FEMAP. During installation you will also be prompted to select a language for the Graphical User Interface and a licensing method.

**Network Licensing Customers – In addition to obtaining a license file good for v2019.1, you must also upgrade the FLEXlm software on your license server. Please see the README.PDF file in the /network directory in your setup directory. This is a newer version of FLEXlm than previously used with FEMAP and is required.**

## **Upgrade Codes**

Similar to all previous releases of FEMAP, dongle based customer will have to obtain upgrade codes in order to run v2019.1. Customers licensed via FLEXlm will need to acquire an updated license file in order for FEMAP v2019.1 to run. Upgrade codes and updated license files are now available via Siemens PLM Software's GTAC (Global Technical Access Center)

WebKey system available online at: **<http://support.industrysoftware.automation.siemens.com/gtac.shtml>**

FEMAP customers can use WebKey for both licensing support and product technical support.

## **Obtaining a WebKey Account**

To request a WebKey account, access the GTAC link above, and go to the WebKey Management, you will then need the following information to obtain a WebKey access account:

- Your Installation ID
- WebKey Access Code

Your Installation ID is directly under the "sold to" information on your shipping order. For dongle-based FEMAP customers, your WebKey Access code is the unique portion of your FEMAP serial number, i.e. 3H-NT-1234. This serial number is displayed in your current version of FEMAP in the Help – About dialog box with the version information at the beginning (i.e., 1310-3H-NT-1234). Simply remove the version information when entering your serial number as your WebKey Access code.

If you have any problems determining your Installation ID, FEMAP Serial Number, or have trouble getting a WebKey account, please contact:

> Trish McNamara – [trish.mcnamara@siemens.com](mailto:trish.mcnamara@siemens.com) – 610-458-6508 Mark Sherman – [sherman.mark@siemens.com](mailto:sherman.mark@siemens.com) – 610-458-6502

# **Obtaining Upgrade Codes or a new License File**

1. Via the Web using your WebKey Account – Download your upgrade codes or updated license file from the Customer Support (GTAC) web site: <http://support.industrysoftware.automation.siemens.com/gtac.shtml>

Select the "License Retrieval" icon or the "License Retrieval" pull-down menu from the left portion of the screen.

2. Via the Phone – You can call GTAC at 714-952-5444 (US and Canada residents may use 800-955-0000) and enter option 1, 1, for your CSR or option 1, 2, for Software Product Delivery (SPD). You should then request a copy of the license upgrade for a specific Installation ID and serial number or Ethernet Address.

## **FEMAP v2019.1 Installation Information**

During Installation, you will be prompted with several selections. With regards to licensing, you will be presented with the following options, please be sure to choose the correct one.

**Nodelocked Dongle –** FEMAP installed using this licensing method option will look for a Rainbow SuperPro USB or parallel port security device. If you have a FEMAP dongle, install FEMAP using this option. Once installed, you will need the upgrade codes discussed above to run the latest FEMAP. Start FEMAP, say OK to any error messages, then use the Help – About command and click the Security button. Here, enter the two access codes obtained via WebKey, then press OK and the license on your FEMAP dongle will be upgraded to v2019.1.

**Network Client** – Used when FEMAP uses a floating license controlled by FLEXlm. If you are running FEMAP Floating Network, which is licensed via FLEXlm, the **Network Client** option is used to install FEMAP on end-user machines. Once installed, you will have to know the name of the computer being used as the FEMAP license server. Start FEMAP v2019.1, say OK to any error messages, then use the Help – About command and click the Security button. Here, enter the name of your license server in the License File field, preceded by "@" (i.e @SERVER1). Press OK and FEMAP will check out a license from that machine.

Note: The Network Client option is also used for certain demonstration and trial licenses. In these cases, FEMAP will work in FLEXlm nodelocked mode, where a license.dat file is provided, that once placed in the FEMAP directory, will be all that is required to run.

If you have any problems or questions regarding your upgrade to FEMAP v2019.1, please do not hesitate to contact Siemens PLM Software, Inc. GTAC, as detailed above, or Trish or myself in the FEMAP development office.

Mark A. Sherman [sherman.mark@siemens.com](mailto:sherman.mark@siemens.com) Director – FEMAP Software Development

Unrestricted